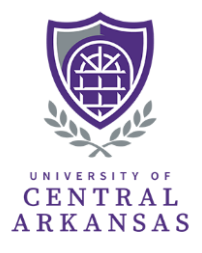

*Please follow the instructions below to access the Scholarship Award Form in DocuSign:*

## Step 1: Navigate to<https://www.docusign.com/> and log in with your UCA credentials

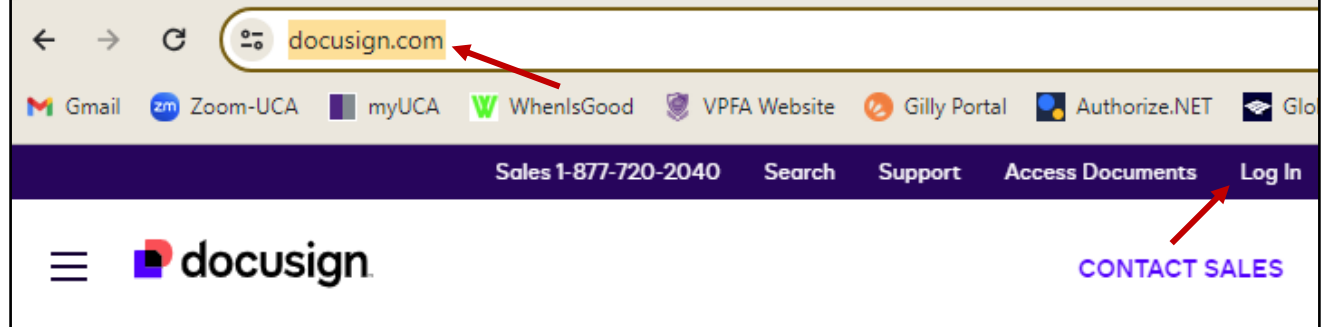

## **Step 2:** Click the "Templates" tab at the top of the page

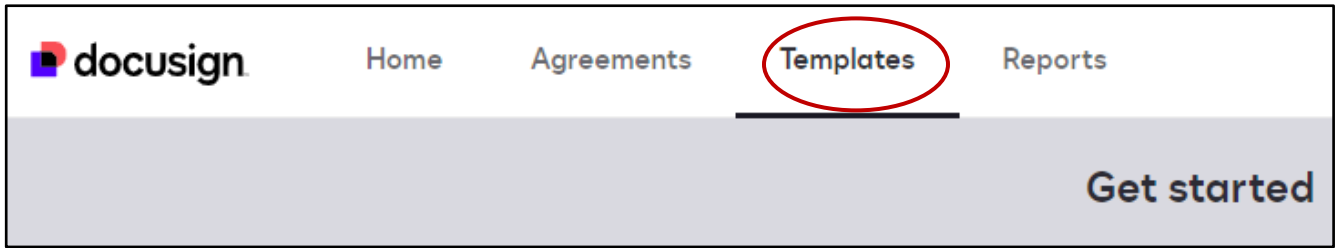

**Step 3:** Select "Shared with Me" button, then click "Use" on the Scholarship Award Form template

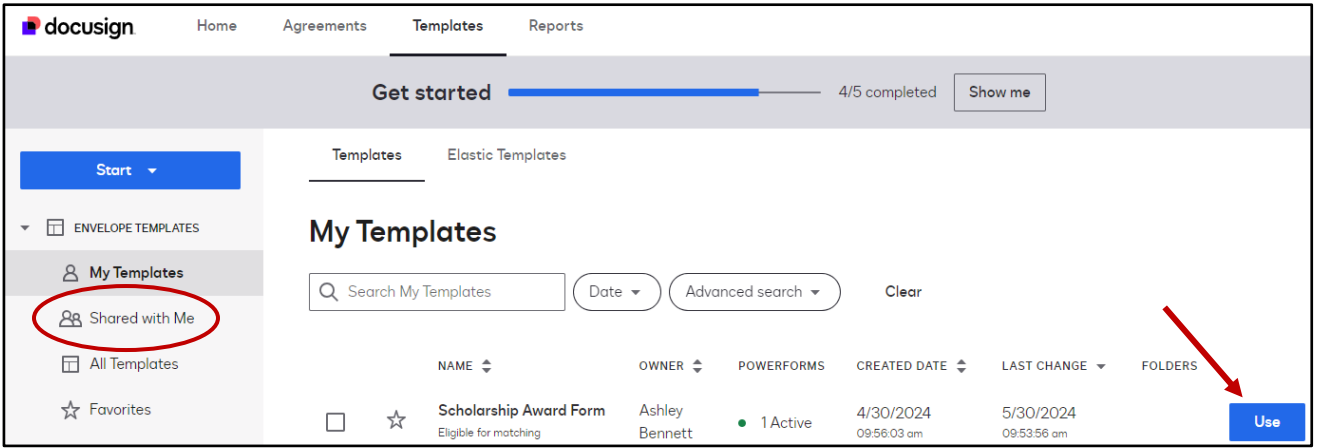